#### **ОС**

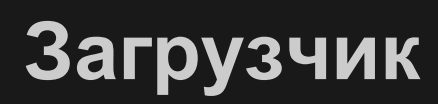

#### **Motherboard**

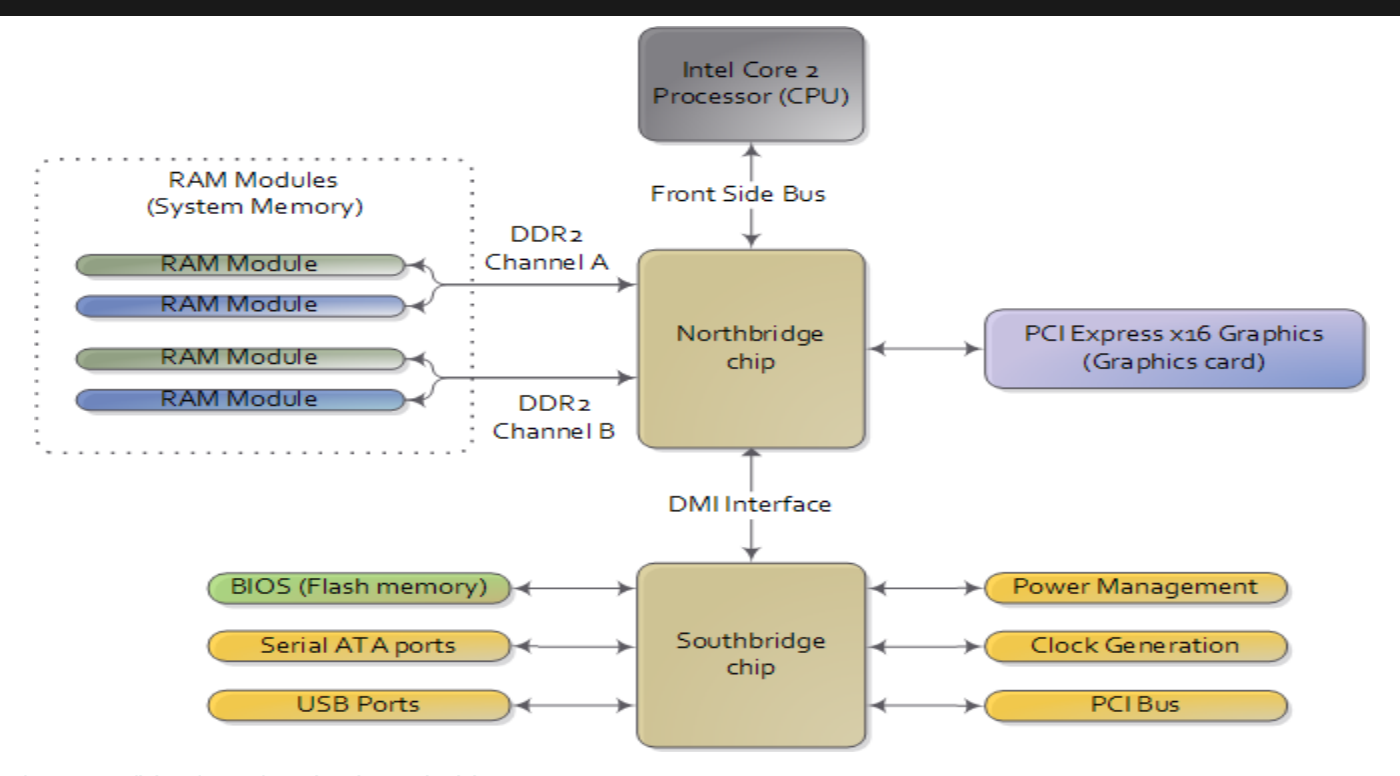

[1] <http://duartes.org/gustavo/blog/post/motherboard-chipsets-memory-map>

## **Memory map**

- В Real Mode адресация 20 битная => 1MB - верхняя граница допустимой памяти
- Используется сегментная адресация сегментный регистр и смещение (например, для пары CS:IP, Addr =  $CS \ll 4 + IP$ )
- Загрузчик работает в нижних адресах памяти (0-640KB)

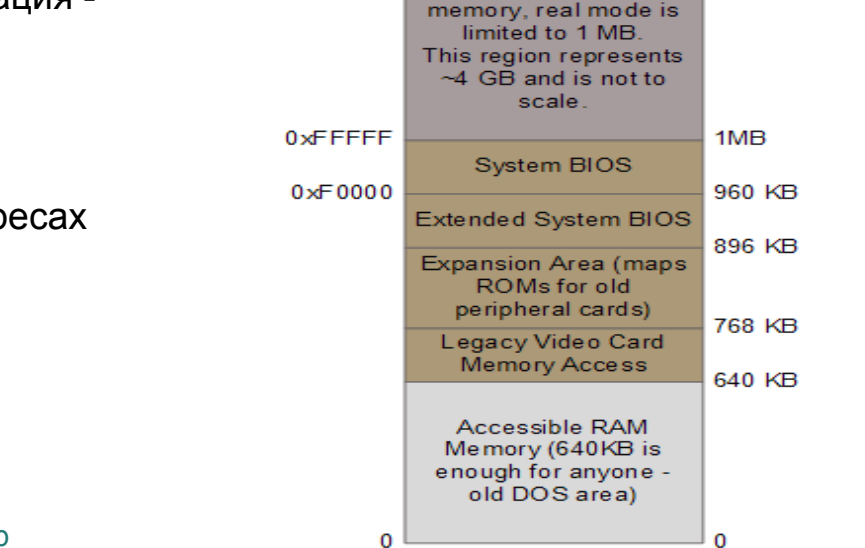

4 GB

 $4 GB - 16 bytes$ 

JUMP to 0xF0000 (Last 16 Bytes of me mory are addressable via EIP thanks to power-up hack.)

Unaddressable

0xFFFFFFFFF

Reset vector

0xFFFFFFFF0

[2] <http://duartes.org/gustavo/blog/post/how-computers-boot-up>

### **BIOS**

- BIOS Basic Input/Output System:
	- унифицированный доступ к низкоуровневым сервисам
	- скрывает аппаратные различия (на сколько это возможно)
	- недоступен "почти" в protected mode

- Примеры сервисов (see <http://wiki.osdev.org/BIOS>):
	- $\circ$  видеоадаптер (int 0x10)
	- $\circ$  система хранения (диски, дискеты, usb) (int 0x13)
	- размер основной памяти (int 0x15)
	- $\circ$  клавиатура (int 0x16)

## **Загрузчик**

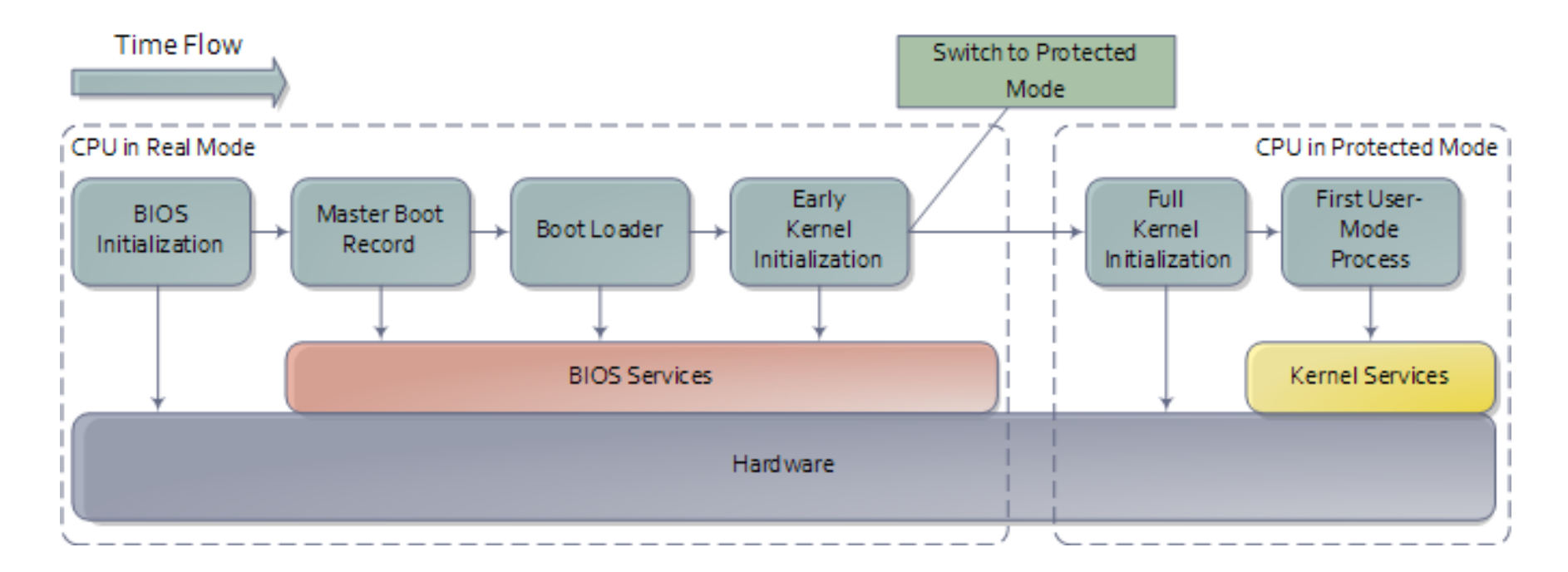

#### [3] <http://duartes.org/gustavo/blog/post/how-computers-boot-up>

## **Начальная загрузка**

- 1. [ Power On => ] Reset CPU
- 2. Немного специфичной магии (зависит от версии CPU)
- 3. Передача управления по адресу 0xffff0 [cs = 0xf000, ip = 0xfff0] BIOS Sturtup Code
- 4. Power-on self-test (POST)
- 5. Опредление устройств с собственными BIOS и их инициализация
- 6. Memory Test
- 7. Настройка параметров устройств
- 8. Выбор загрузочного устройства
- 9. Передача управления загрузчику (Jump at 0x7c00)

#### **Master Boot Record**

N-sector disk drive. E ach sector has 512 bytes.

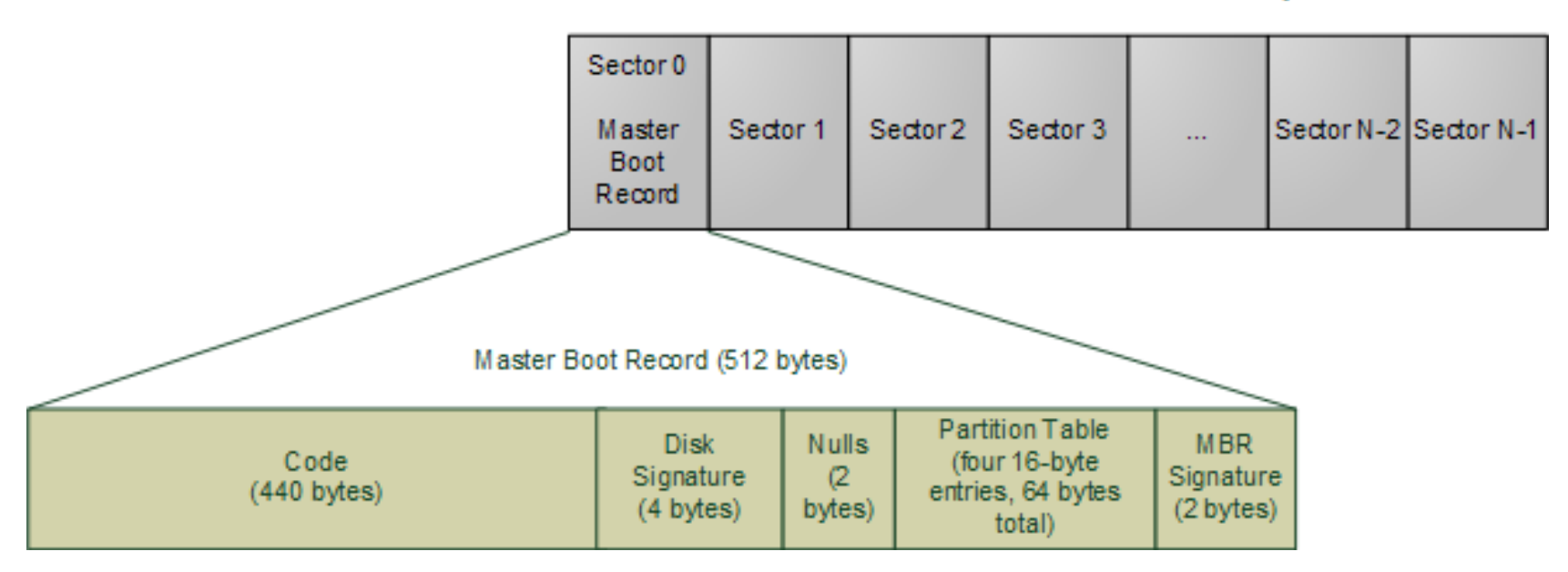

[4] <http://duartes.org/gustavo/blog/post/how-computers-boot-up>

## **Bootloader stages**

- MBR содержит первичный загрузчик (first stage bootloader):
	- ограничен в размере (440 байт)
	- загружает основной загрузчик (например, NTLDR) и передает ему управление

- Основной загрузчик:
	- имеет доступ к файловой системе
	- по-факту является миниатюрной ОС
	- загружает ядро ОС (например, c:\Windows\System32\ntoskrnl.exe или /boot/vmlinuz-3.11.0-12-generic)

#### **Multiboot**

- Открытая спецификация описывающая интерфейс взаимодействия ОС и загрузчика:
	- позволяет использовать один загрузчик для всех совместимых ОС (see [http://www.gnu.](http://www.gnu.org/software/grub/manual/multiboot/multiboot.html) [org/software/grub/manual/multiboot/multiboot.html](http://www.gnu.org/software/grub/manual/multiboot/multiboot.html))
	- поддерживается различными ОС (Linux, OpenSolaris, GNU Hurd и др)
	- GNU GRUB эталонная реализация

- От бинарного файла требуется наличие заголовка multiboot
- Определяет состояние CPU в момент передачи управления ядру

# **(U)EFI**

- (Unified) Extensible Firmware Interface
	- определена для разных платформ (Itanium, x86 32/64, ARM)
	- поддерживается современными ОС (Windows, Mac OS X, FreeBSD, Linux)
	- поддерживается загрузчиками GRUB и LILO
	- поддерживается эмуляторами VirtualBox и QEMU
- Поддерживает универсальные (независиыме от CPU) программы (Efi Byte Code)
- Модульный дизайн
- 32 или 64 битный режимы

#### **Практика**

.code16 .text .globl start \_start: cli /\* 1. disable interrupts \*/

movw  $\Scs$ ,  $\Sax$  /\* 2. setup data segment  $*/$ movw %ax, %ds addw  $80x0220$ ,  $8ax$  /\* 3. setup stack segment \*/ movw %ax, %ss movw %0x0100, %sp /\* 4. setup stack pointer \*/ sti /\* 5. enable interrupts \*/ . . . /\* 6. loading here \*/ . . . /\* some other stuff \*/  $. =$  start + 0x0200 - 2

.short0xAA55

hlt

## **Как это собрать?**

● Указать ld выходной формат - binary:

--oformat binary

• Указать ld ld-скрипт:

```
-T script.ld
```
• Id-скрипт "размечает" бинарный файл:

```
SECTIONS
{
      . = 0x7C00;.text : \{ * ( . \text{text}) \}}
```
## **Как проверить?**

sudo apt-get install qemu

qemu-system-i386 -hda ./boot.bin

sudo dd if=./boot.bin of=/dev/sdb

# and boot from /dev/sdb

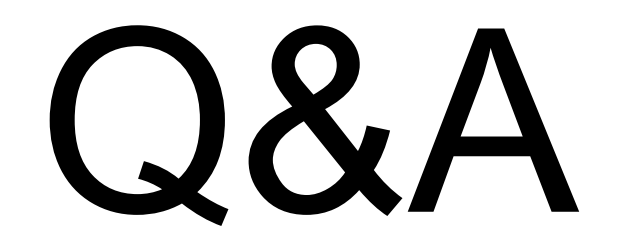